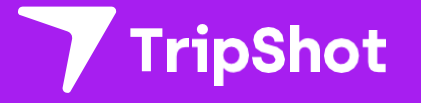

# **Rider App Guide**

2022

## **First Time Rider Set-Up**

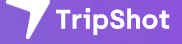

### **Self Sign Up**

- 1. Download the TripShot app from iOS or Android.
- 2. Enter your Service Name: **BPG360**
- 3. Select **Sign Up** and **enter your email address.\***
- 4. Click the link in your email to **set up your TripShot account**.
	- *\* Must be your work email address. Only verified tenant domains can create an account. Any issues please email bpgexpress@bpg360.com*

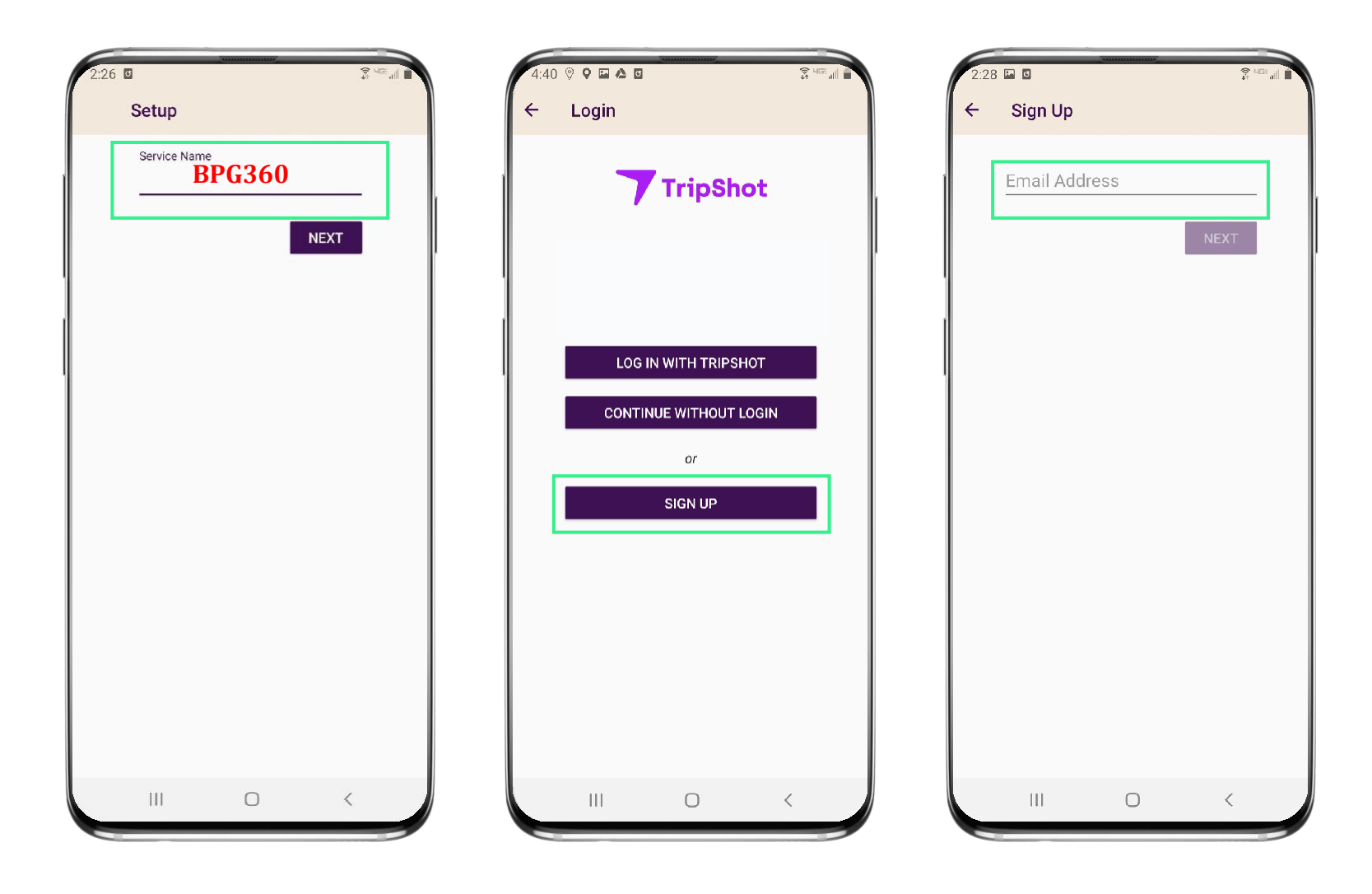

### **Home & Sidebar Menus**

#### **Home Menu**

The Home screen displays TripShot's most used features such as Favorites, Trip Planner, Routes, Stops and Points of Interest (if applicable).

#### **Sidebar Menu**

TripShot's sidebar menu provides access to Wallet, My Trips, Notifications, Settings, and Help & Feedback.

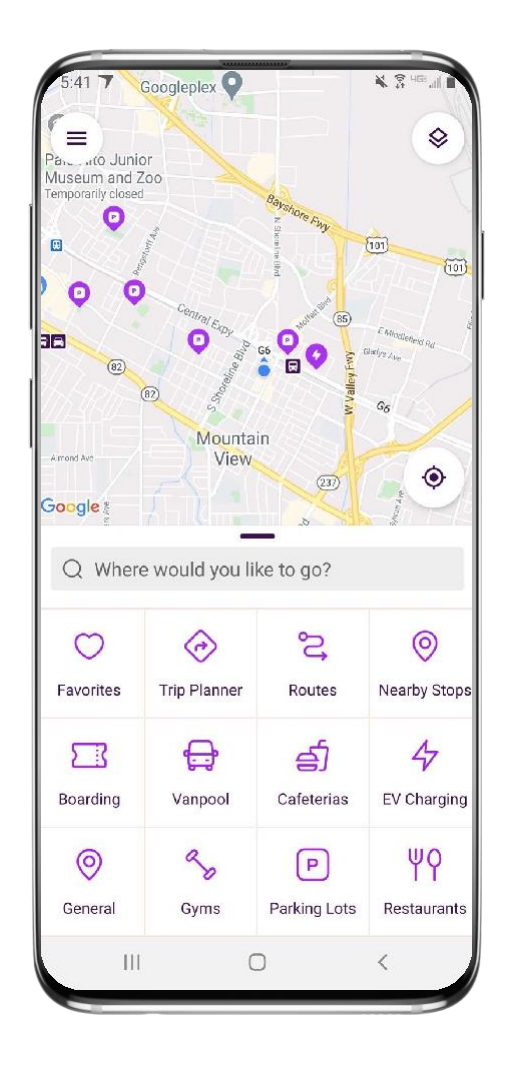

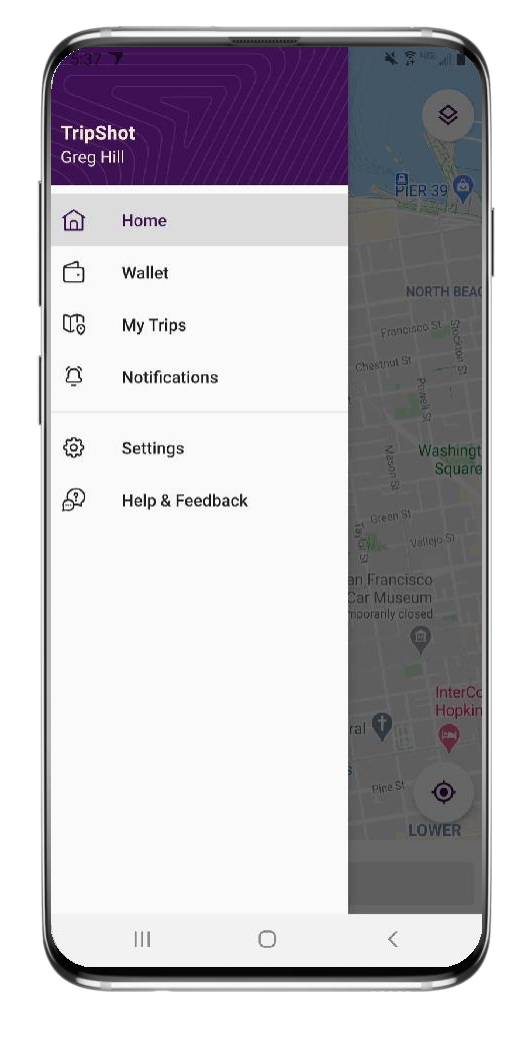

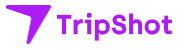

## **Book an On Demand Ride**

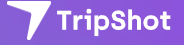

### **Begin Your Request**

- 1. From the Home screen select **On Demand.**
- 2. Your service zone map will appear (if applicable).
- 3. Tap **Where would you like to go**, to see your options.
- **4. Select your destination.**
- **5. Review** your pickup location and the pickup/drop off times.

Note: On Demand options can be found under **Trip Planner** as well.

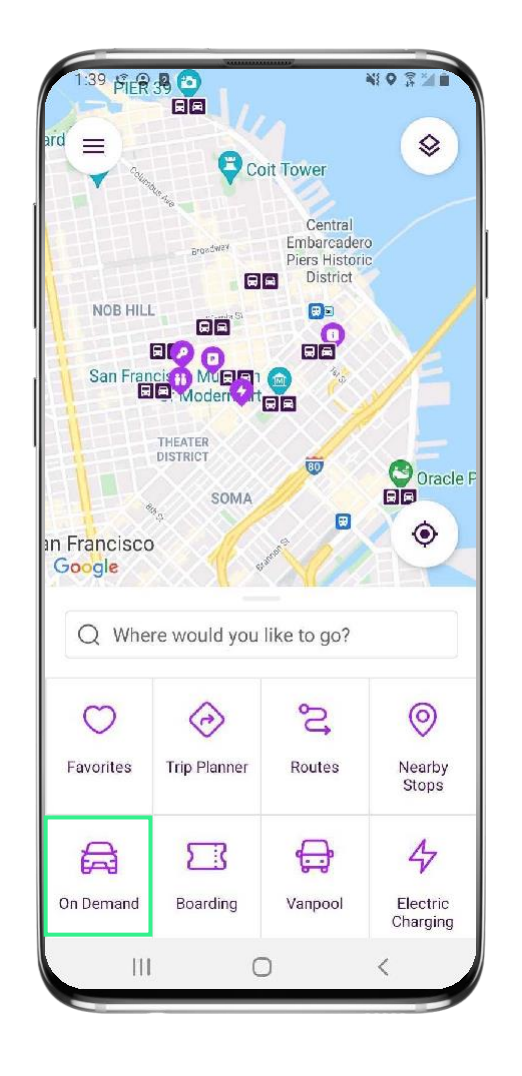

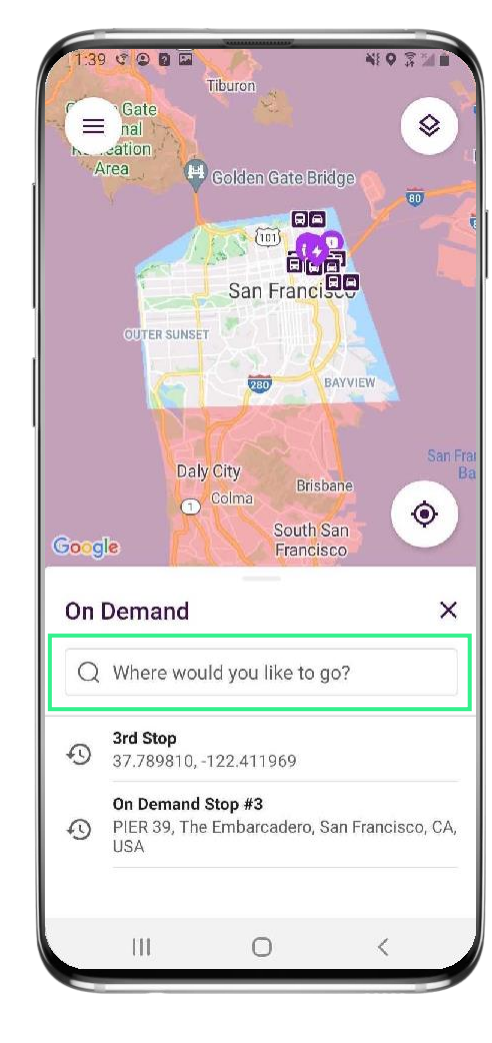

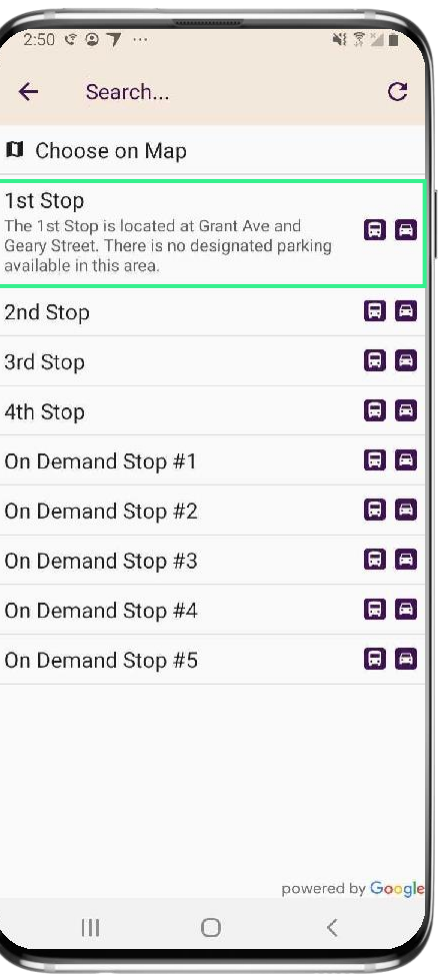

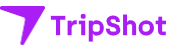

### **Confirm Your Trip**

- 6. For special request **add a Pickup Note**
- 7. Click on **Request ride** to confirm your trip.
- 8. You can now:
	- View real-time location and accurate ETAs of the vehicle.
	- View driver and vehicle details.
	- Cancel the trip if needed.
- 9. Visit **My Trips** to see your ondemand ride

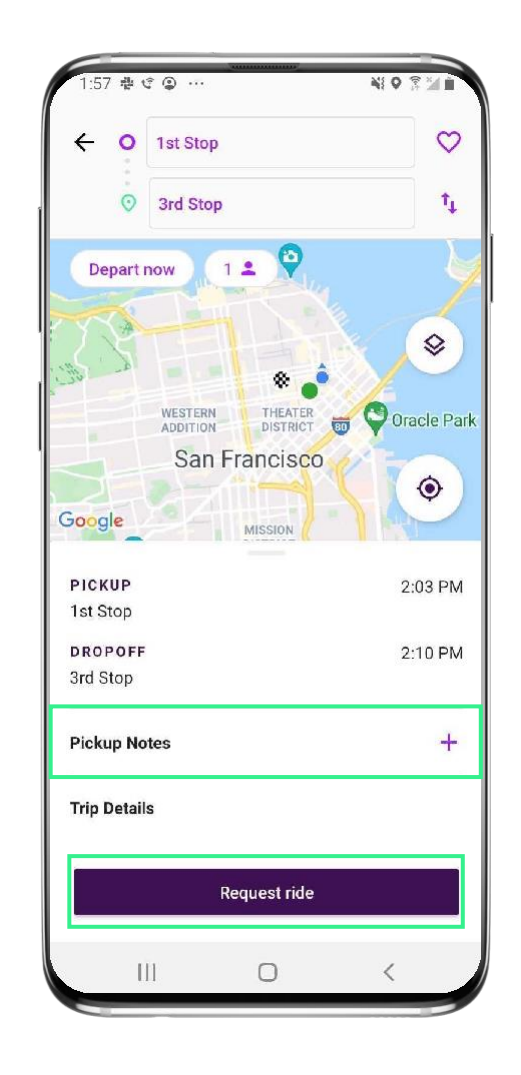

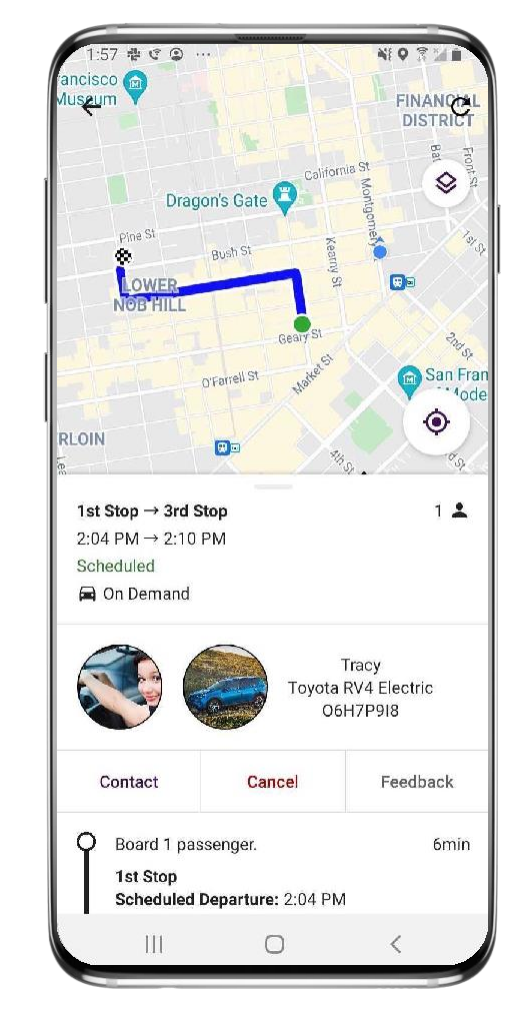

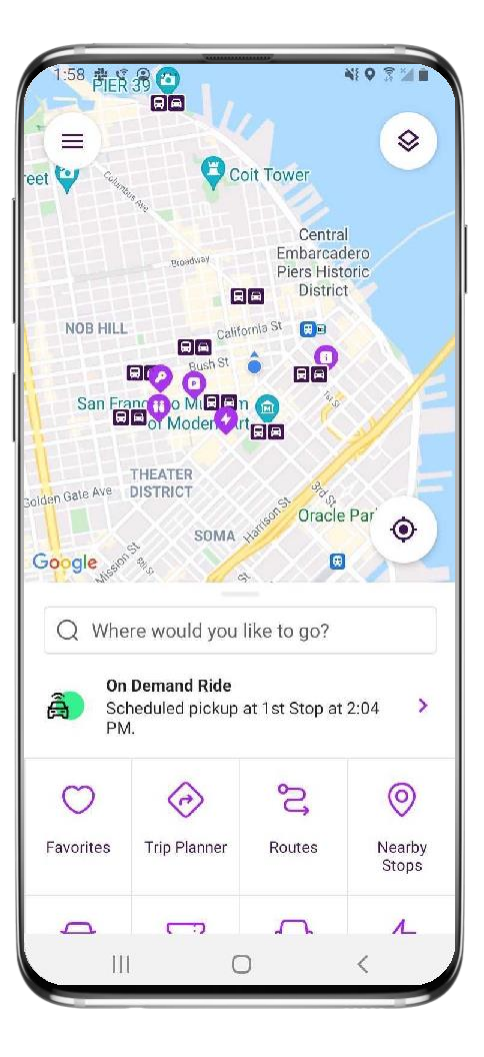

## **Set Up Notifications**

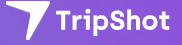

### **True-Time® Notifications**

- 1. Subscribe to receive True-Time® push location notifications about your shuttle.
- 2. On your route map **swipe from the bottom** to reveal the trip details.
- 3. Set a notification by choosing a departure time, then **tap the alarm icon**.
- 4. Edit your**notification settings and Save**.

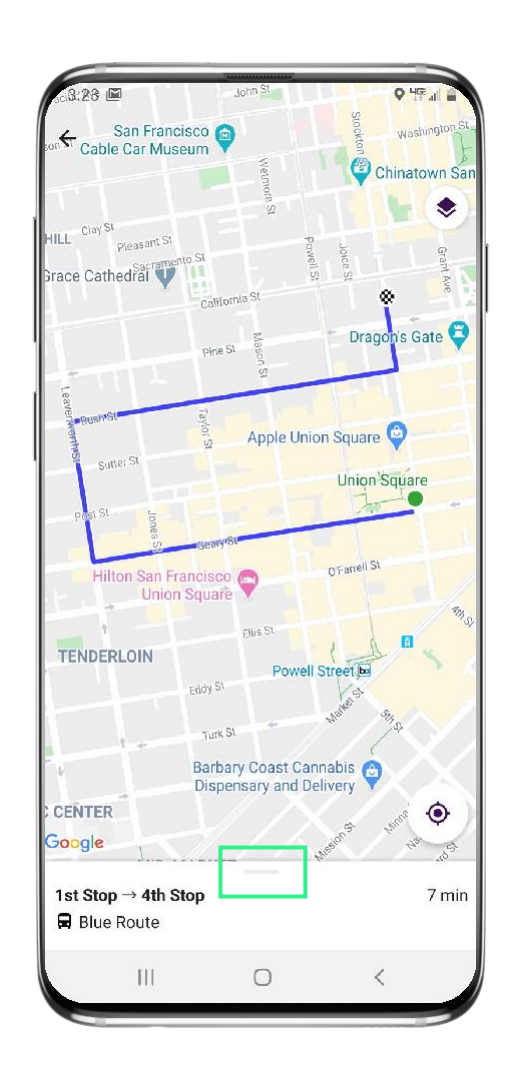

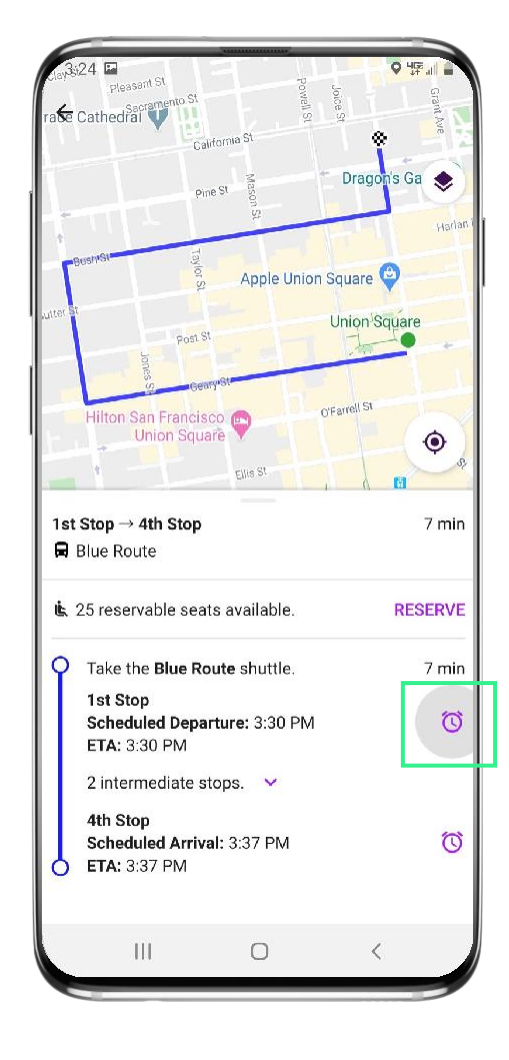

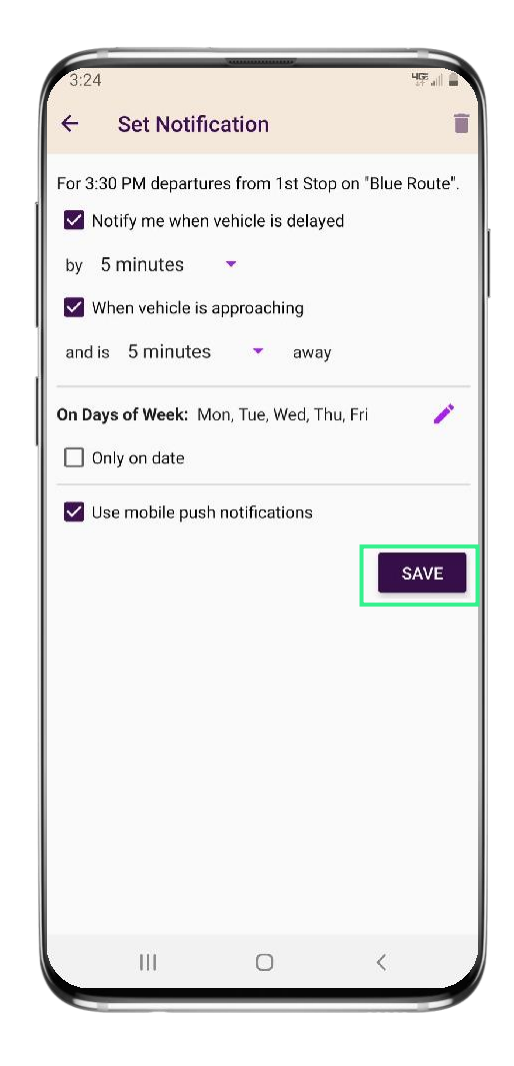

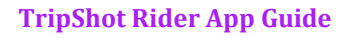

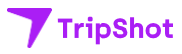

## **TripShot FAQs**

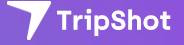

## **TripShot FAQs**

#### **How do I download TripShot?**

The TripShot Rider App can be downloaded from your phone's app store – search for "TripShot".

### **Is the vehicle location accurate?**

Yes, TripShot collects GPS data approximately every second from the shuttle.

### **How will TripShot help me plan my commute?**

TripShot provides a Trip Planner to view route options, access to shuttle real-time location, and the ability to see notifications if a vehicle is arriving or delayed.

#### **Is there a TripShot tutorial?**

Yes, when you install TripShot for the first time basic tips will guide you through how to use the app.

### **Are TripShot's notifications reliable?**

Yes, TripShot notifications are reliable. TripShot utilizes Google Maps Traffic Data for stop ETA's and factors in traffic, accidents, and construction.

#### **What else can I do with TripShot?**

With TripShot you can see the real-time location of the shuttles and get real-time ETA's to your device. You can set your favorite destinations. You can also set up alerts on when the shuttle is arriving or when the shuttle is delayed.

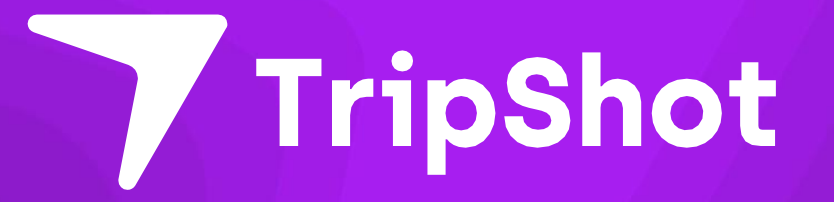